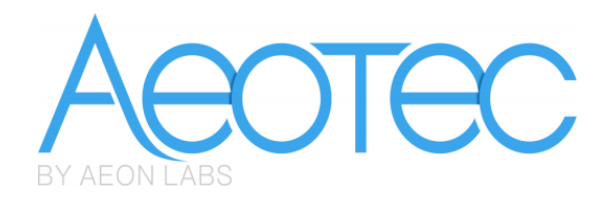

# **Aeon Labs LED Strip**

(Z-Wave LED Strip)

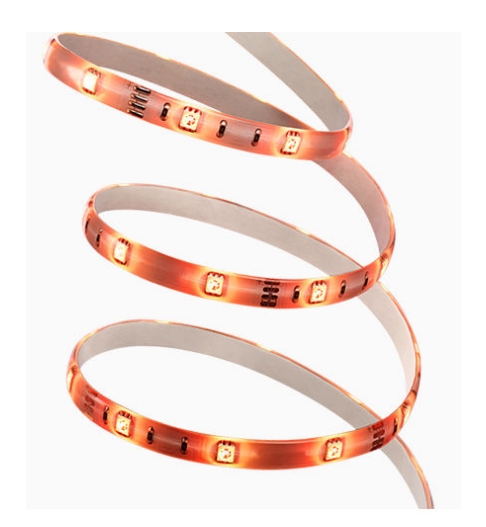

# **Change History**

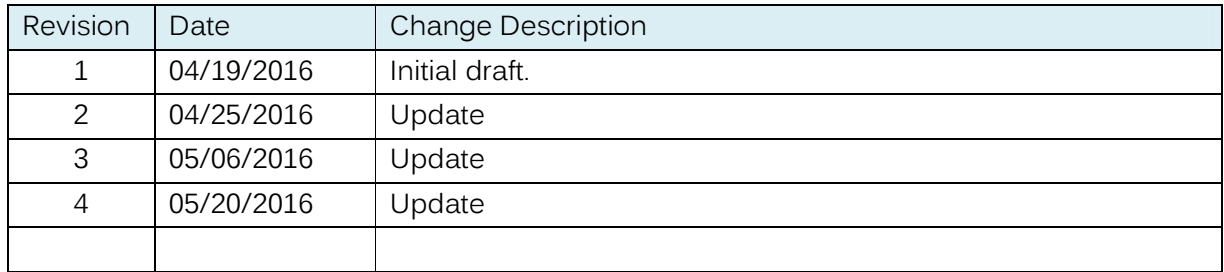

# **Aeon Labs LED Strip Engineering Specifications and Advanced Functions for Developers**

Aeon Labs LED Strip is a switch multilevel device based on Z-wave enhanced 232 slave library of V6.51.08.

Its Strip has the Smart RGB LEDs in, which can be used for adding colour to your home, the LED Strip has 5 main colour channels available for you to adjust: Red, Green, Blue, Warm white and Cold white. You can configure its indication colour according to your favour. LED Strip can be included and operated in any Z-Wave network with other Z-Wave certified devices from other manufacturers and/or other applications. All non‐battery operated nodes within the network will act as repeaters regardless of vendor to increase reliability of the network.

The LED Strip is a security Z-Wave device, so a security enabled controller is needed for take full advantage of all functionally for the LED Strip. It also supports the Over The Air (OTA) feature for the product's firmware upgrade.

# **1. Library and Command Classes**

## **1.1 SDK:** 6.51.08

## **1.2 Library**

- **•** Basic Device Class: BASIC\_TYPE\_ROUTING\_SLAVE
- **Generic Device class: GENERIC\_TYPE\_SWITCH\_MULTILEVEL**
- Specific Device Class: SPECIFIC\_TYPE\_POWER\_SWITCH\_MULTILEVEL

#### **1.3 Commands Class**

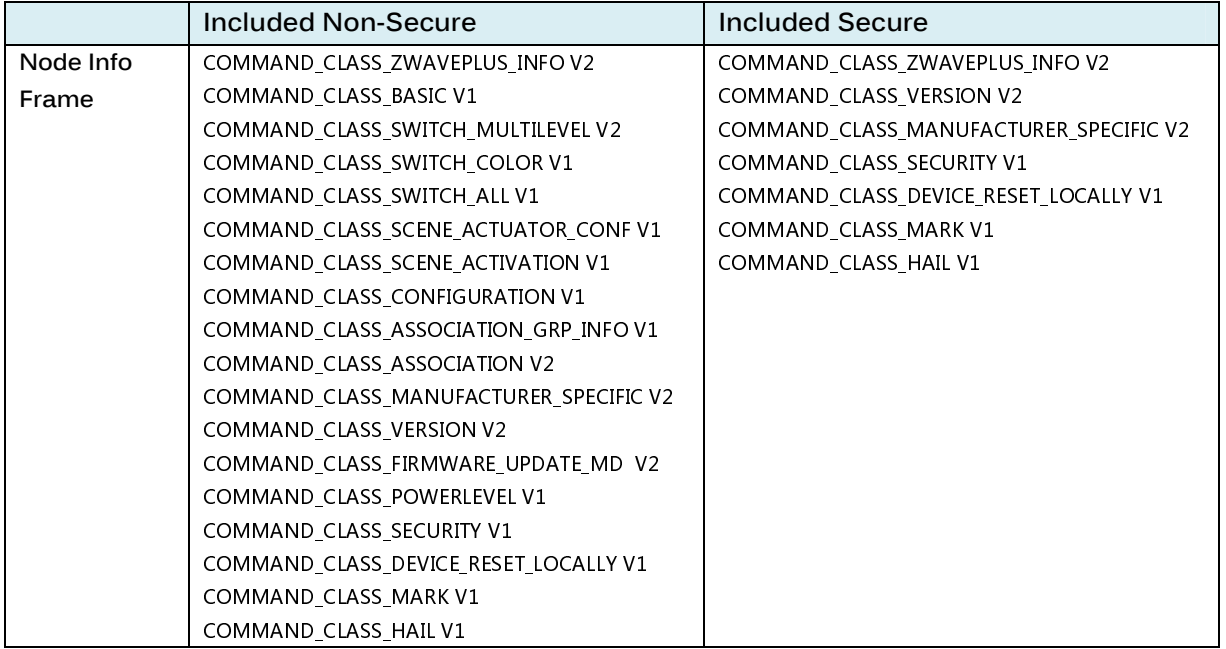

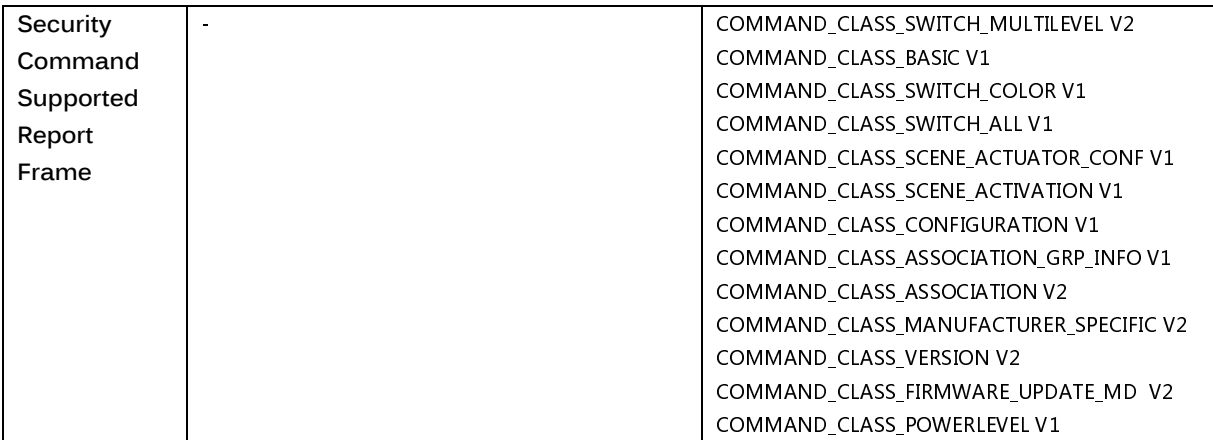

# **2. Technical Specifications**

Model number: ZW121. Power supply: 24V/3A DC Adapter. Max operating power: 72W. Max standby power: 1.2W. Operating temperature: 0℃ to 40℃. Relative humidity: 8% to 80%. Operating distance: Up to 492 feet/150 metres outdoors.

# **3. Familiarize Yourself with Your LED Strip**

## **3.1 Interface**

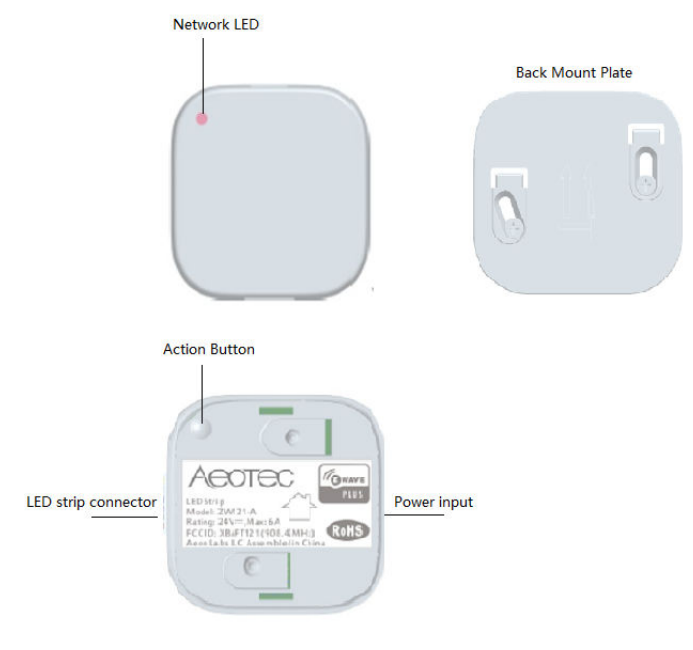

# **4. Inclusion/Exclusion of LED Strip**

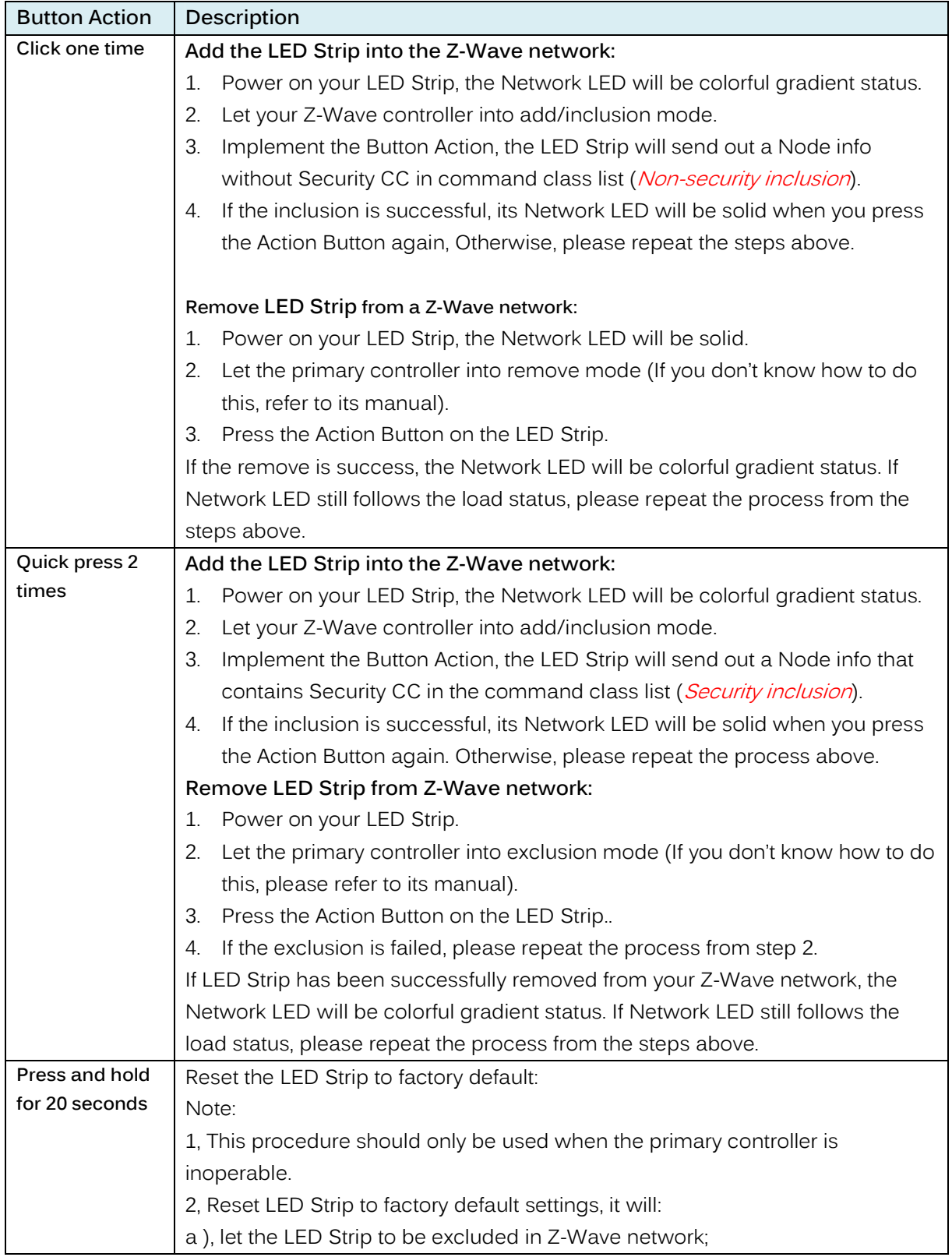

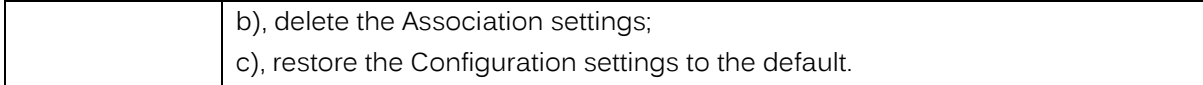

## **5. Special Rule of Each Command**

#### **5.1 Basic Command Class**

Basic Set = 255 maps to Multilevel Switch Set = 255 Basic Set =  $0$  maps to Multilevel Switch Set =  $0$ Basic Set =  $1 - 99$  maps to Multilevel Switch Set =  $1 - 99$ 

Basic Get/Report maps to Multilevel Switch Get/Report

#### **5.2 Z-Wave Plus Info Report**

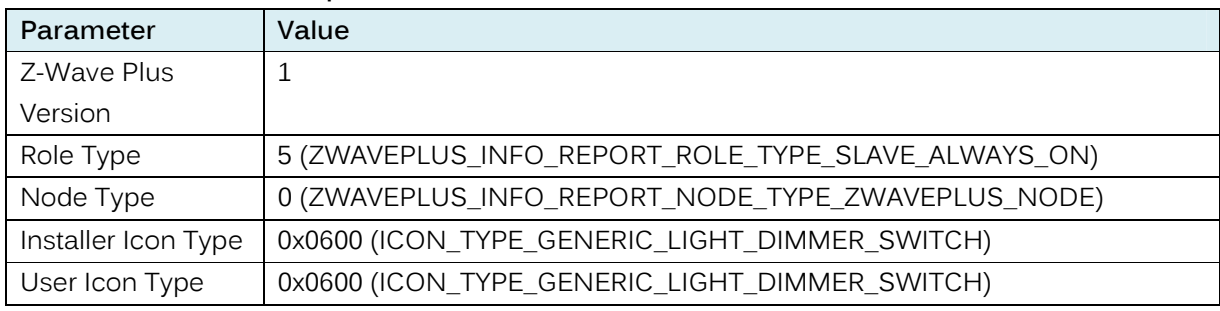

#### **5.3 Manufacturer Specific Report**

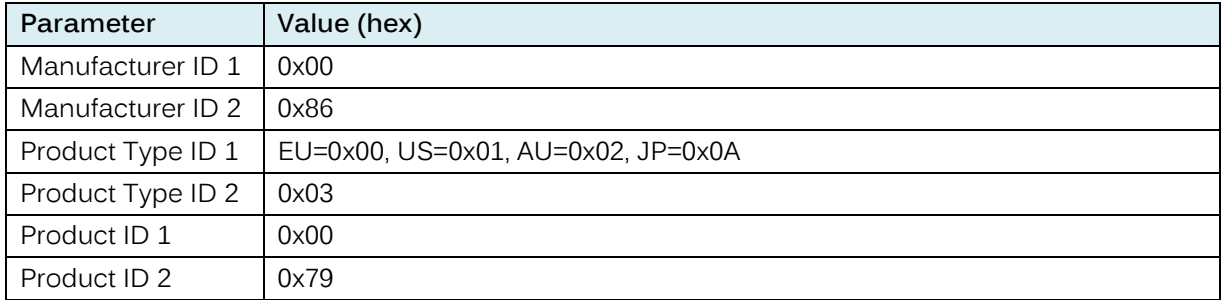

#### **5.4 Association Command Class**

The LED Strip supports 2 association groups and can add max 5 nodes for each group.

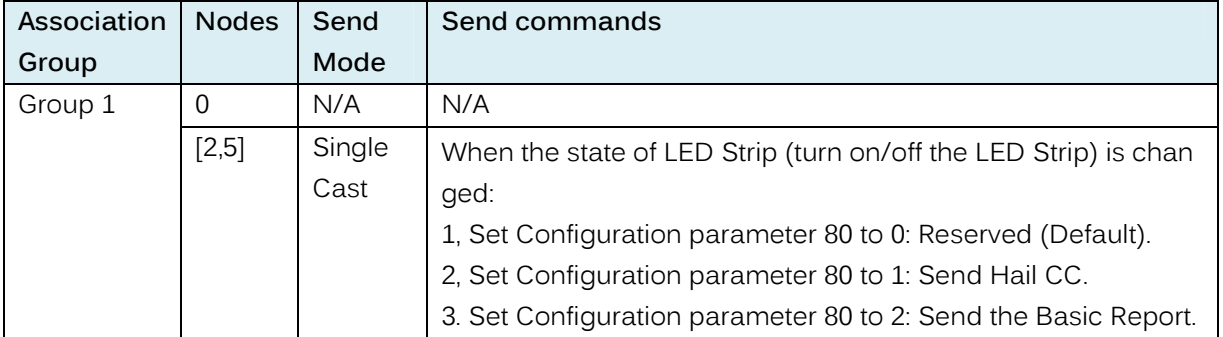

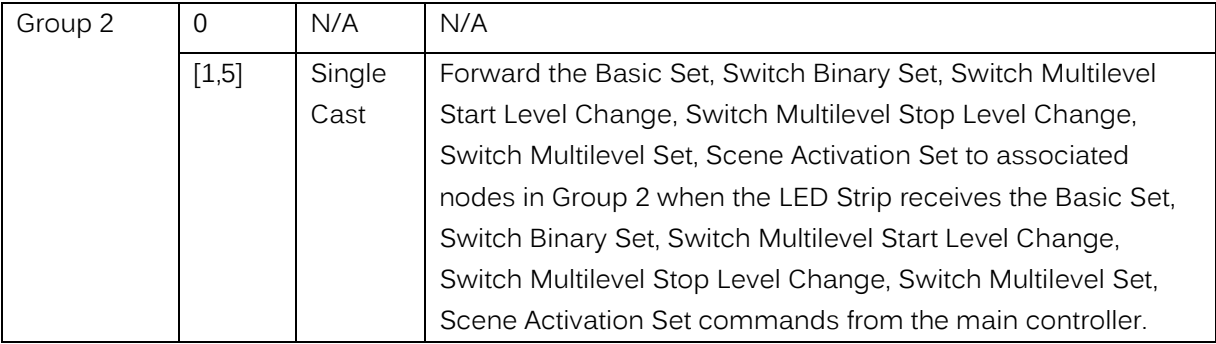

#### **5.5 Association Group Info Command Class**

#### **5.5.1 Association Group Info Report Command Class**

Profile: General: NA (Profile MSB=0, Profile LSB=0)

#### **5.5.2 Association Group Name Report Command Class**

Group 1: Lifeline

Group 2: Retransmit

#### **5.6 Scene Actuator Conf Command Class**

The LED Strip supports max 10 Scene IDs.

The Scene Actuator Conf Set command is effective, when only Level>=0 and Level<0x64 or Level=0xff, otherwise, it will be ignored.

The Scene Actuator Configuration Get Command is used to request the settings for a given scene, if scene ID is not setting, it will be ignored. If Scene ID =0, then the LED Strip will report currently the activated scene settings. If the currently activated scene settings do not exist, the LED Strip will reports Level = currently load status and Dimming Duration=0

#### **5.7 Scene Activation Set Command Class**

The Scene Activation Set Command is effective, when only Level>=0 and Level<0x64 or Level=0xff, otherwise, it will be ignored. If the requested Scene ID is not configured, it will be ignored too.

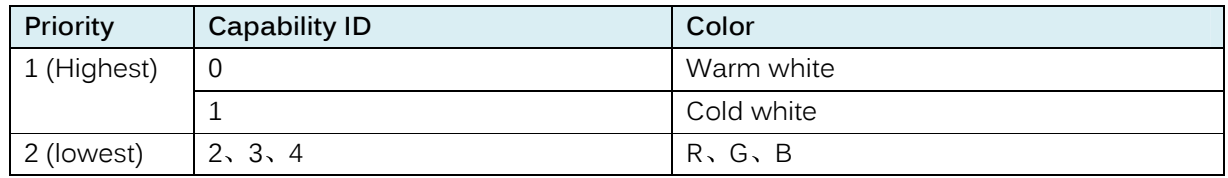

#### **5.8 Switch Color Set Command Class**

**Note:** White color LED and RGB LED will not light up at the same time, so the software makes the following processing. When you want to activate the current RGB color, the color value of higher priority should be set to 0.

For example: The Warm/ Cold white is the highest priority, when it is configured to 0, the RGB color configuration values can be activated. Otherwise, the LED Strip is always be activated by Warm/ Cold white.

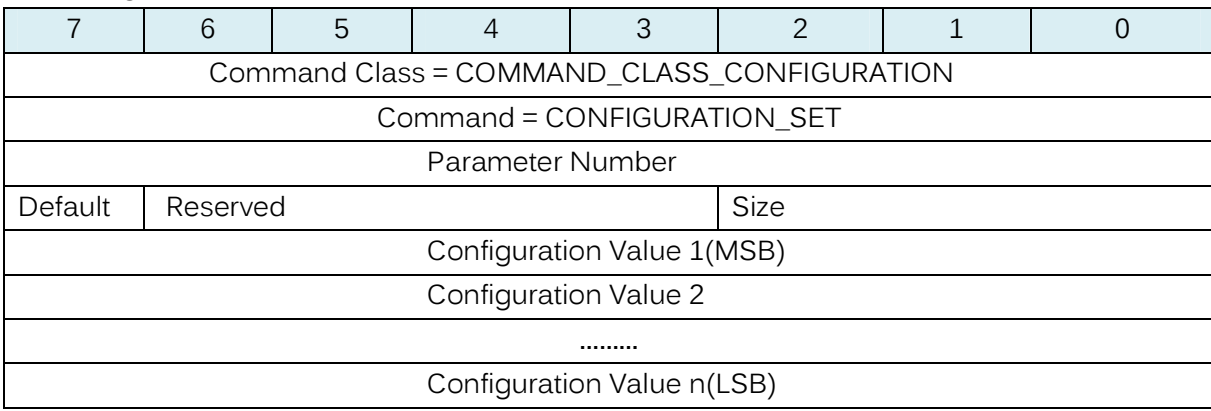

#### **5.9 Configuration Set Command Class**

#### Parameter Number Definitions (8 bit):

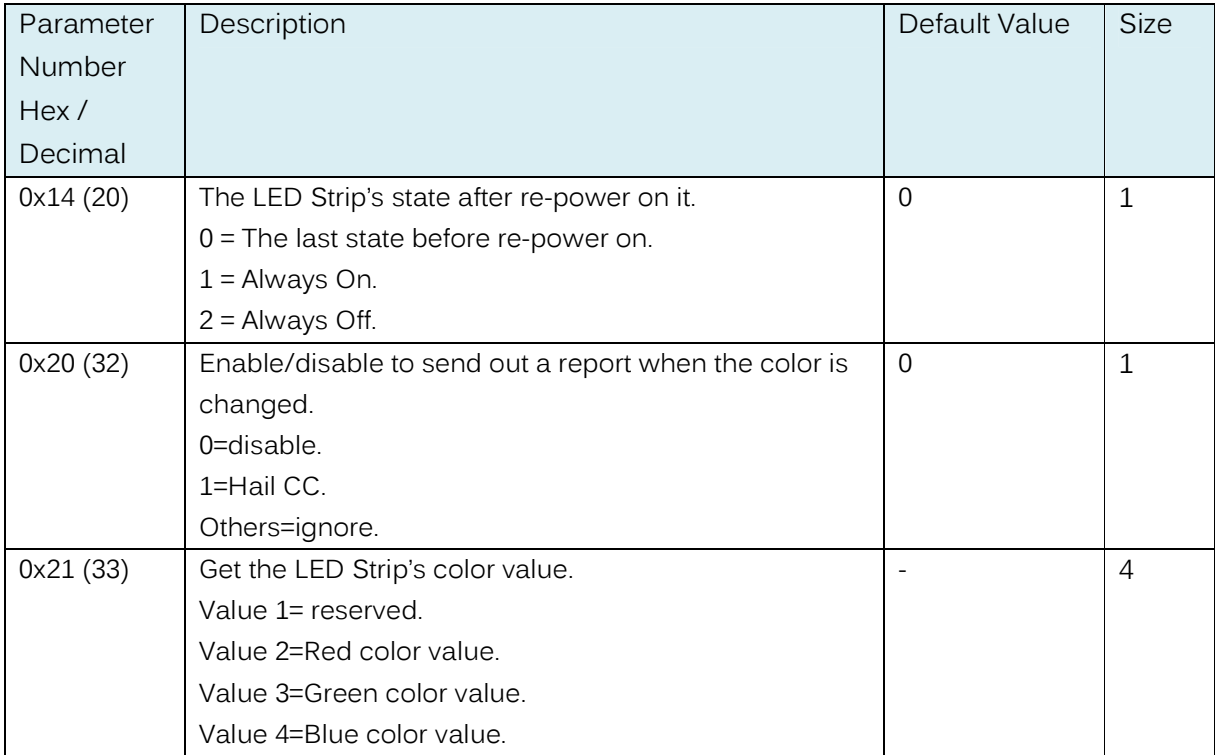

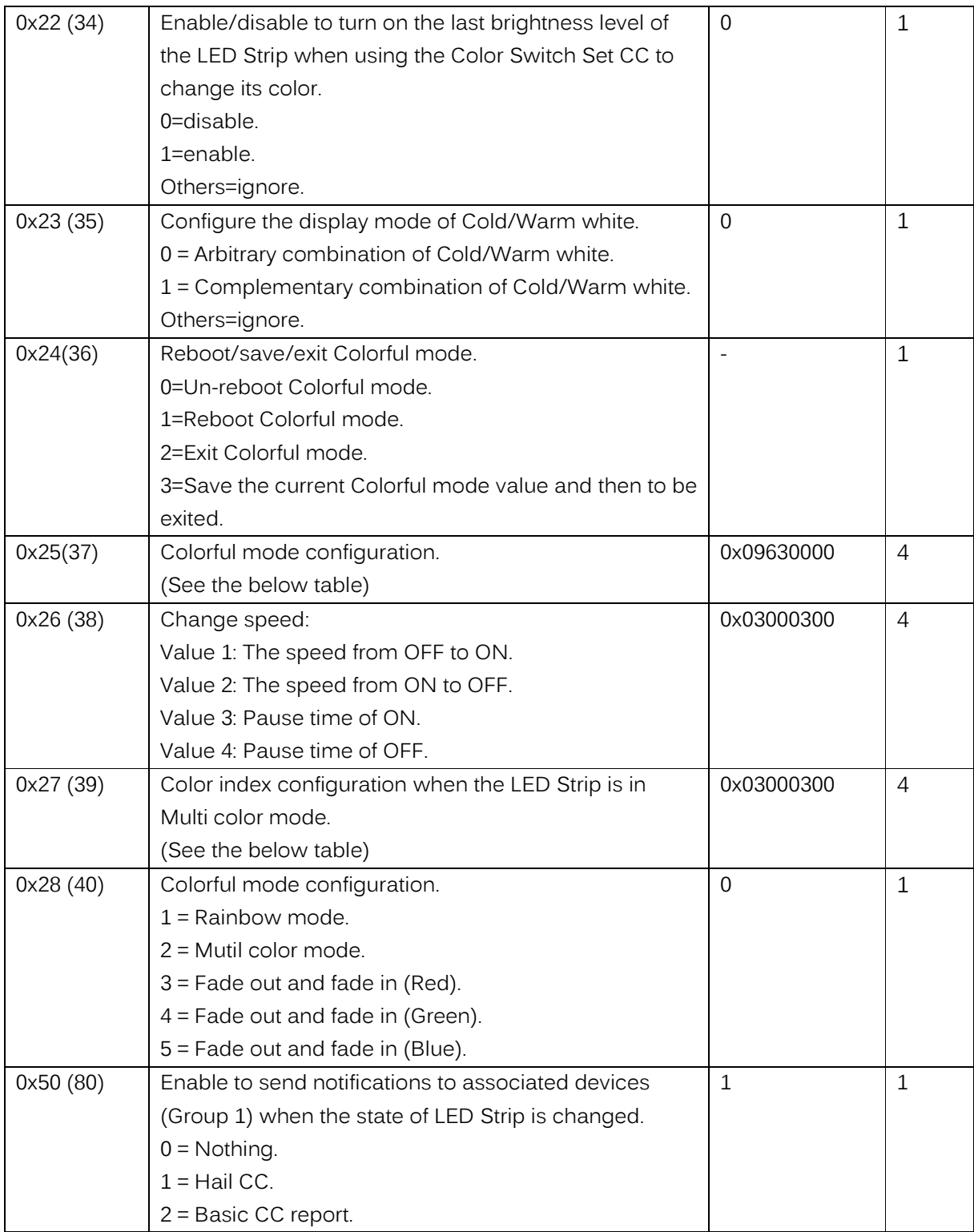

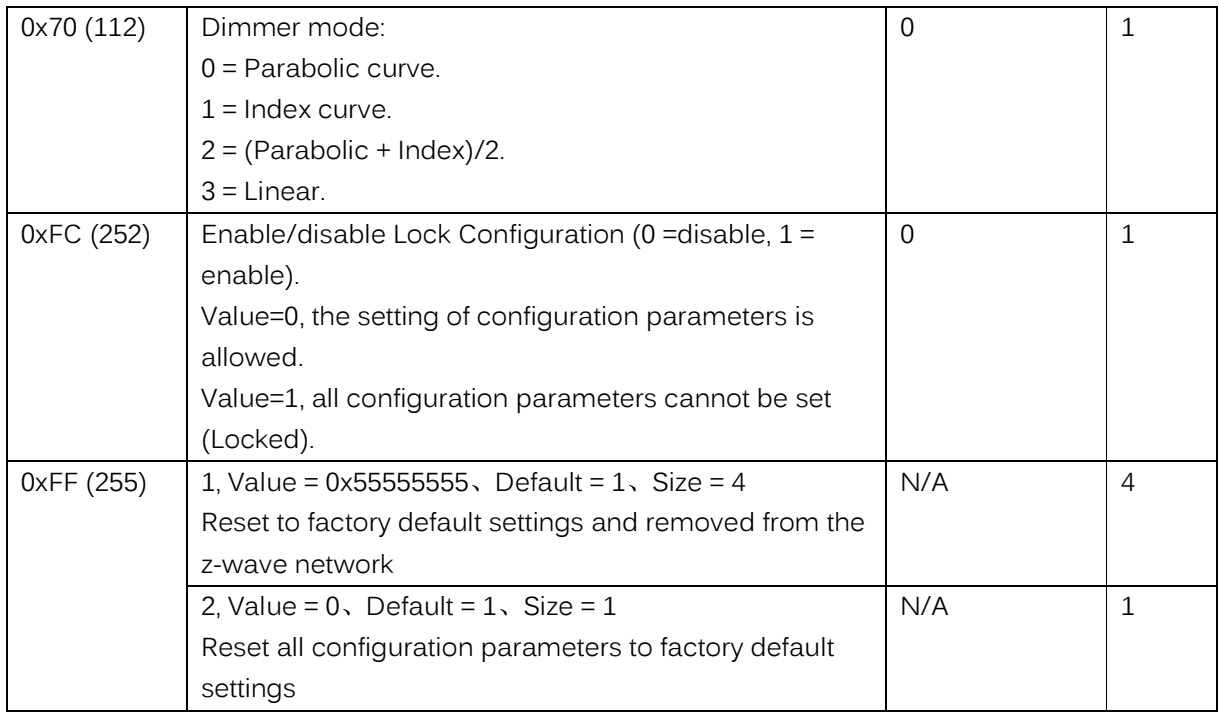

# Parameter 37 [4 byte] will set the LED Strip into different modes:

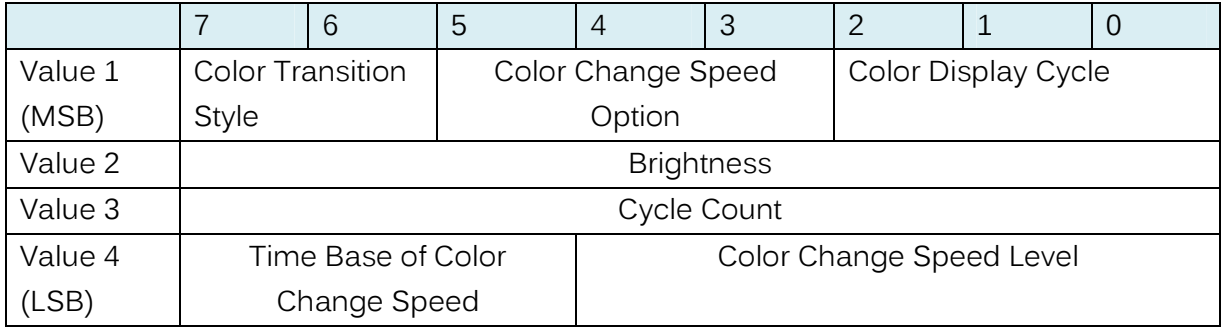

# **Colour Display Cycle (4 bits)**

The Color Display Cycle field can have the following values corresponding to 4 different modes:

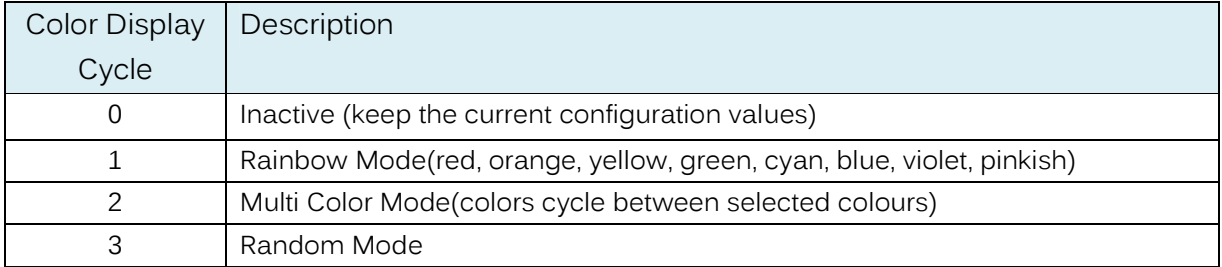

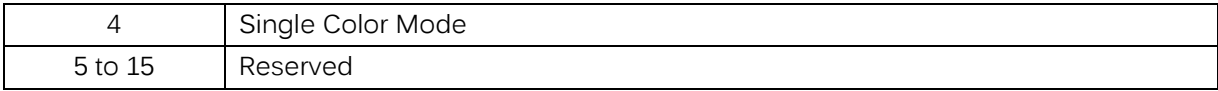

**Single colour mode:** The LED Strip will be solid/ blinking with one color in this mode.

**Rainbow mode:** The LED Strip has 8 colors to display and will change through a range of colors (Red→ Orange→ Yellow→ Green→ Cyan→ Blue→ Violet→ pinkish).

**Multi-colour mode:** The LED Strip can change between multiple colors according to the color index which is configurable through configuration parameter 39, see the configuration table of parameter 39 below.

**Random mode:** The Bulb's color will be displayed randomly.

#### **Color Transition Style (2 bits)**

The following values correspond to 3 different transition styles between colors:

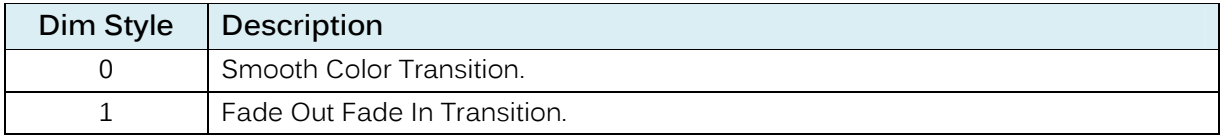

#### **Brightness (8 bits)**

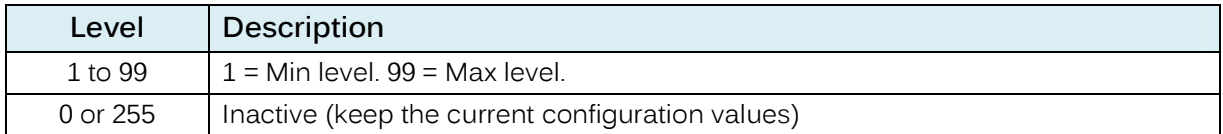

#### **Cycle Count (8 bits)**

The Cycle Count is used to define the number of repetitions/cycles displayed by your LED Strip in Color Display Cycle before stopping.

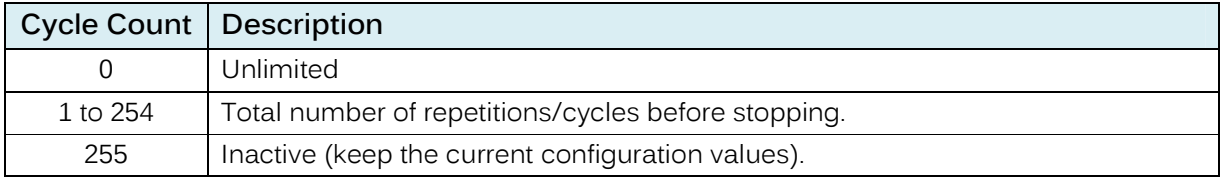

Note: The process of the first color change to the last color is regarded as a cycle.

#### For example:

When the LED Strip is in Rainbow mode, the color change from red to pink (Red→ Orange→ Yellow→ Green→ Cyan→ Blue→ Purple→ Pink), going through the colors is regarded as 1 cycle.

#### **Time Base of Colour Change Speed (3 bits)**

This function would be used when the Color Transition Style is set to Fade out/in.

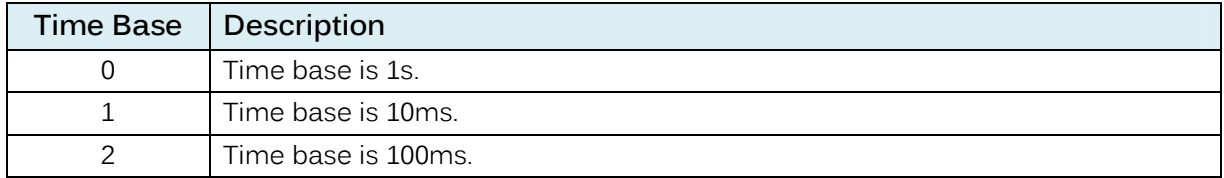

#### **Colour Change Speed Level (5 bits)**

This function would be used when the Color Transition Style is set to Fade out/in.

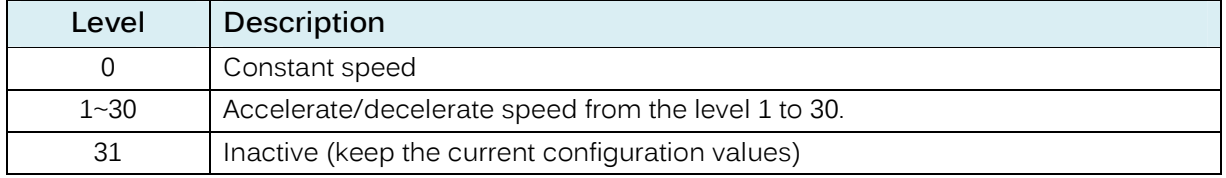

#### Parameter 39 [4 byte] can be used to set the 8 color index when the Bulb is in Multi color

mode.

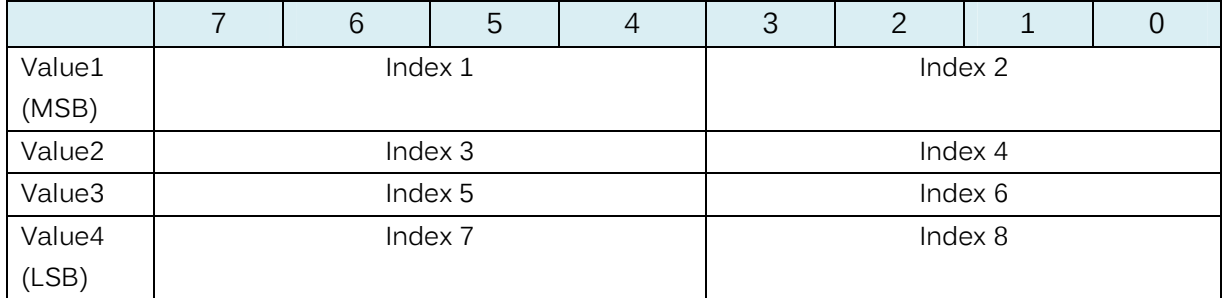

Color component id:

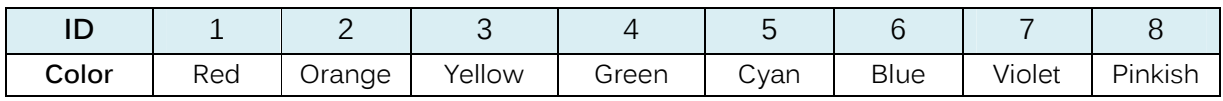

The color will be changed form index 1 to index 8 circularly when your LED Strip is in Multi color mode.

For example:

If you set the parameter 39 to 305135616 (0x12300000 in hexadecimal, which means the Index 1=1(Red), the Index 2=2(Orange) and the Index 3=3(Yellow)), the color will be changed from Blue to Violet and then Violet to Pinkish (Red→Orange→Yellow).

When your Strip is in Single Colour Mode and the Fade Out Fade In transition style, the parameter 39 would be used to set the RGB value.

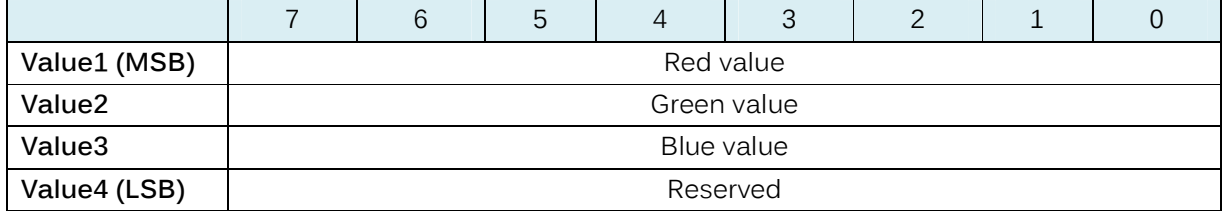

When your Strip is in Random Mode, the parameter 39 would be used to set the random seed, then your bulb will automatically generate random colours to be displayed according to the random seed you set.

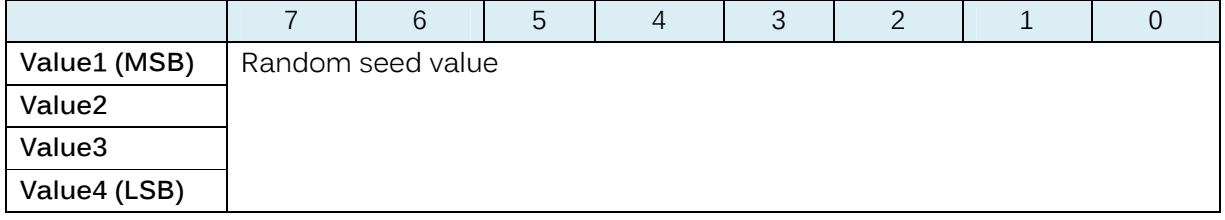